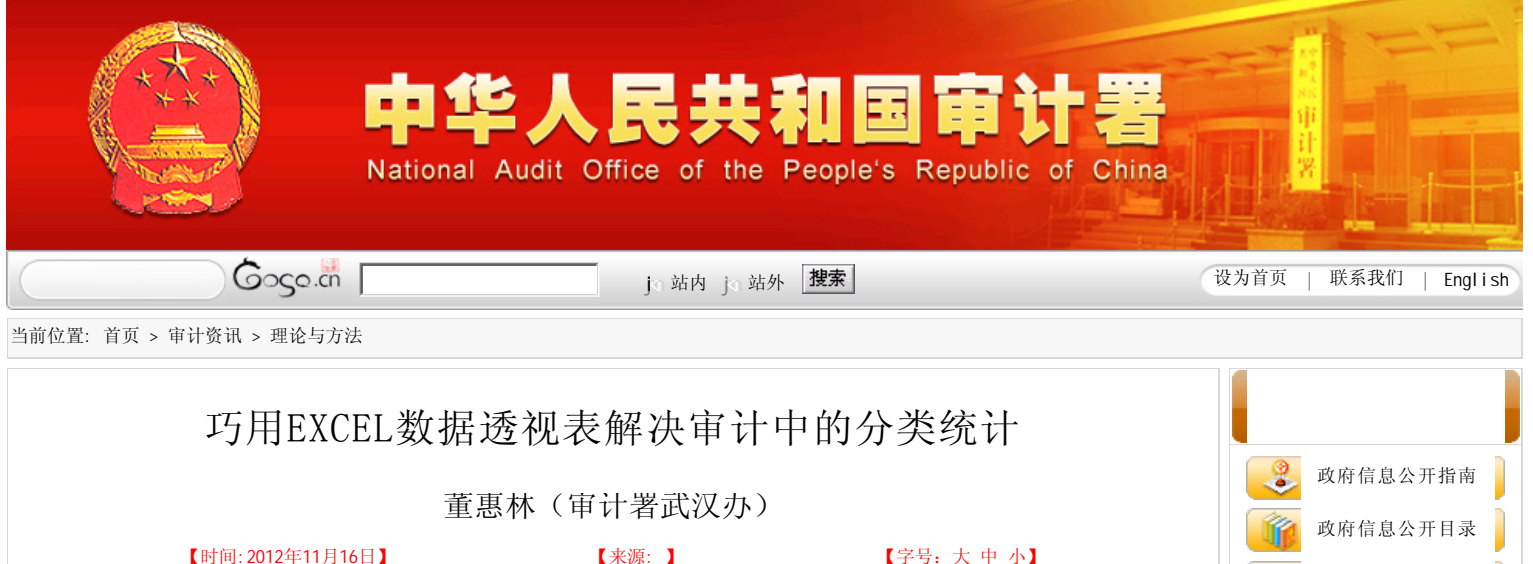

在实际审计工作中,我们经常会进行各种汇总统计,比如要了解某个地区专项资金项目个数和金额,EXCEL数据透视表功能强大,能够满 足审计的各种统计分析需要。本文以某专项资金为例,介绍EXCEL数据透视表的使用,希望对审计工作有帮助。

在某专项资金审计中,审计人员取得项目总体情况表。

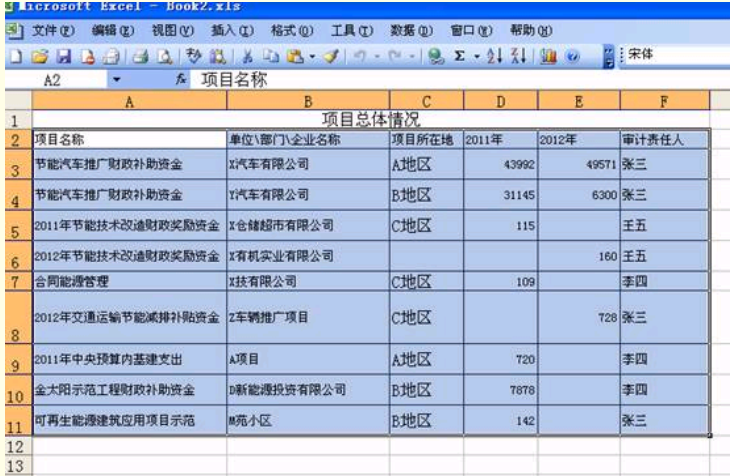

比如审计组想知道每个地区每年项目个数和资金总量,只需要简单几步拖放操作,即可到达如下效果。

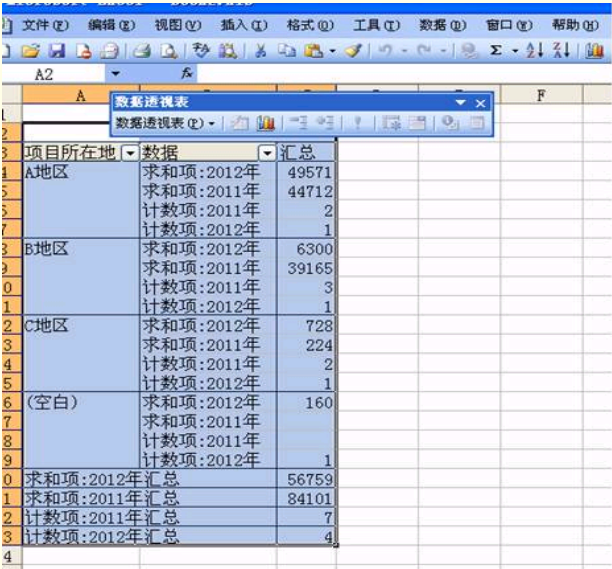

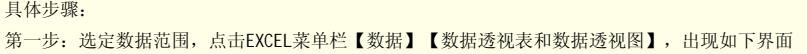

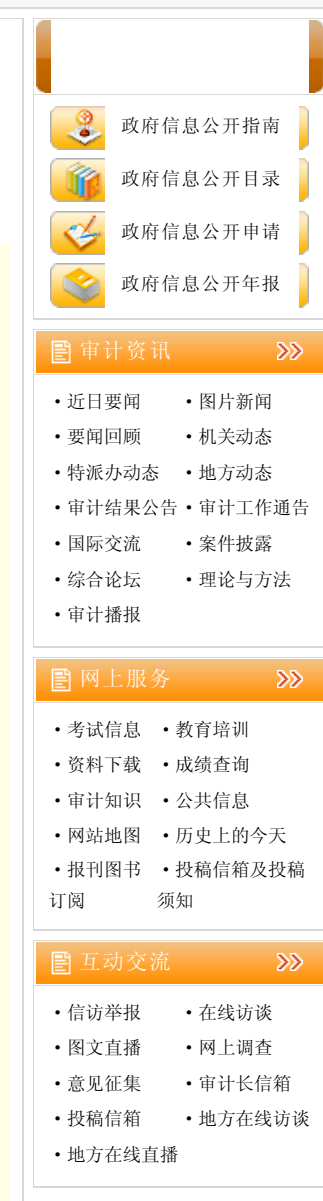

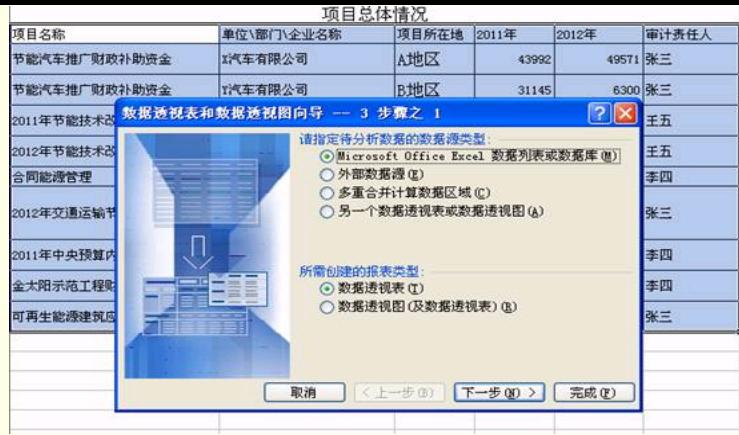

第二步:点击完成,出现如下界面。将汇总的数据项拖入相应位置,即可得到上述结果。

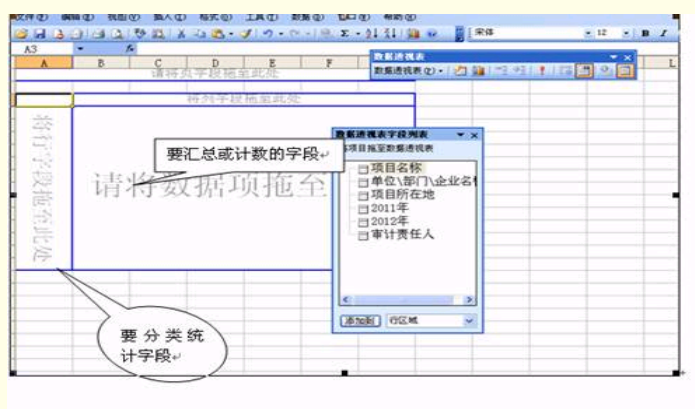